### 1. Accediu a

#### https://idcatmobil.seu.cat/

## 2. Seleccioneu 'Alta sense certificat digital' i premeu "Comença"

#### Alta a l'idCAT Mòbil En menys d'un minut podeu obtenir el vostre idCAT Mòbil per identificar-vos més fàcilment amb les administracions públiques catalanes L'idCAT Mòbil és el nou sistema d'identificació i signatura electròniques a través de<br>dispositius mòbils que el Consorci AOC, en col·laboració anno l'Administració de la<br>Generalitat de Catalunya, ofereix a la ciutadania i id **CAT** Per fer-ne ús heu de registrar préviament, les vostres dades de contacte en el fitxer Seu<br>electrònica de l'Administració de la Generalitat de Catalunya. identita digital O Llegiu més Avantatges: ◆ Permet identificar-vos i signar des de qualsevol mòbil, tauleta o ordinador No cal recordar cap contrasenya ni PIN No requereix la instal·lació de cap tipus de programari ◆ És un sistema segur i no caduca pel transcurs del te  $\blacktriangleright$  És gratuït Alta sense certificat Alta amb certificat digital per donar-vos d'alta per internet: Què necessi 1. DNI: Docun ent Nacional d'Identitat 2. TSI: Targeta Sanitària Individual del CatSalut (Servei Català de la Salut) 3. Telèfon Continua<br>Mòbil. tació de les condicions d'ús dels serveis inherents a l'obtenció de l'idCAT Comen No podeu donar-vos d'alta? Consulteu l'alta presencial

#### 3. Omplir el formulari 4. Indiqueu dades de contacte

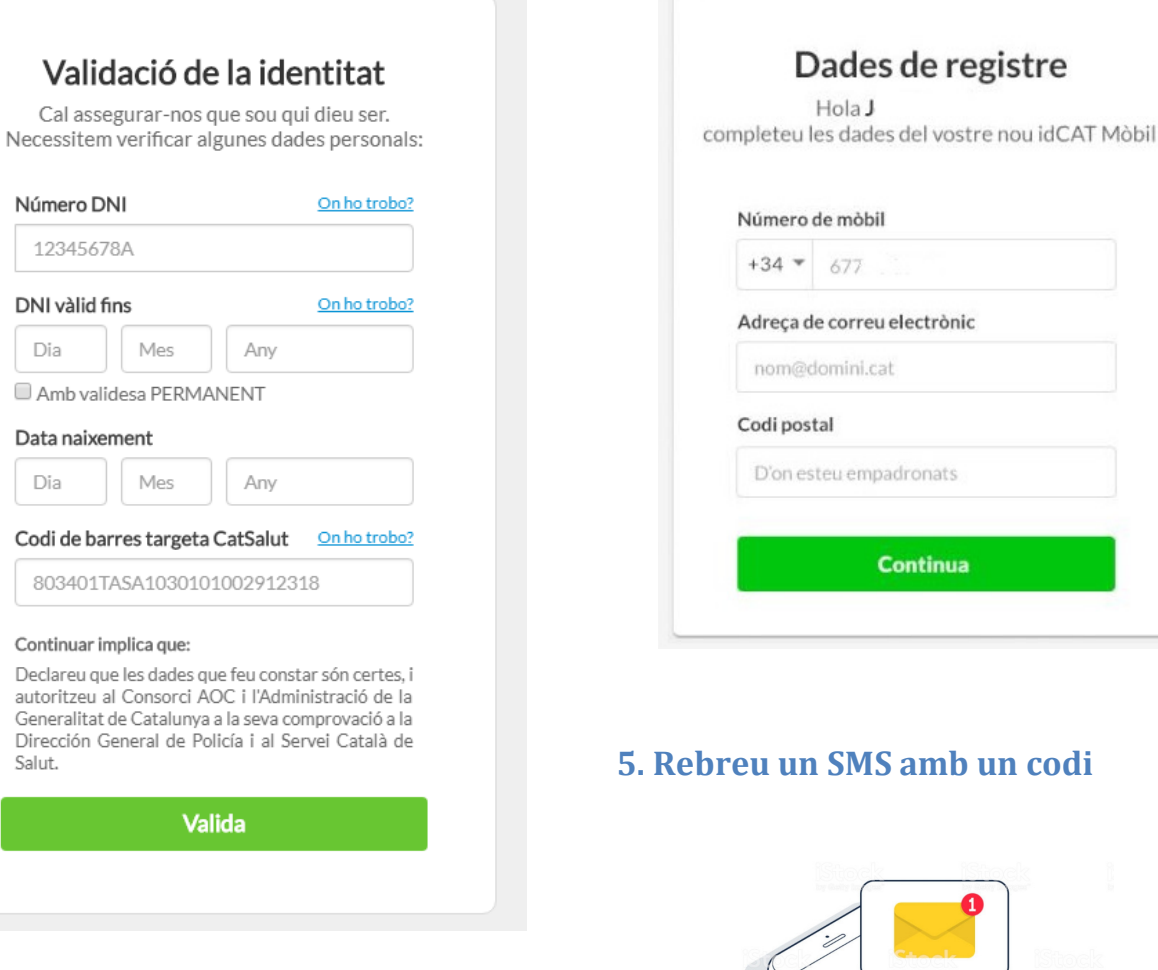

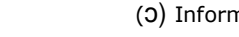

**Continua** 

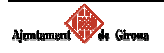

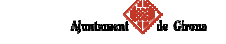

### 6. Introduiu el codi rebut Ja heu acabat!

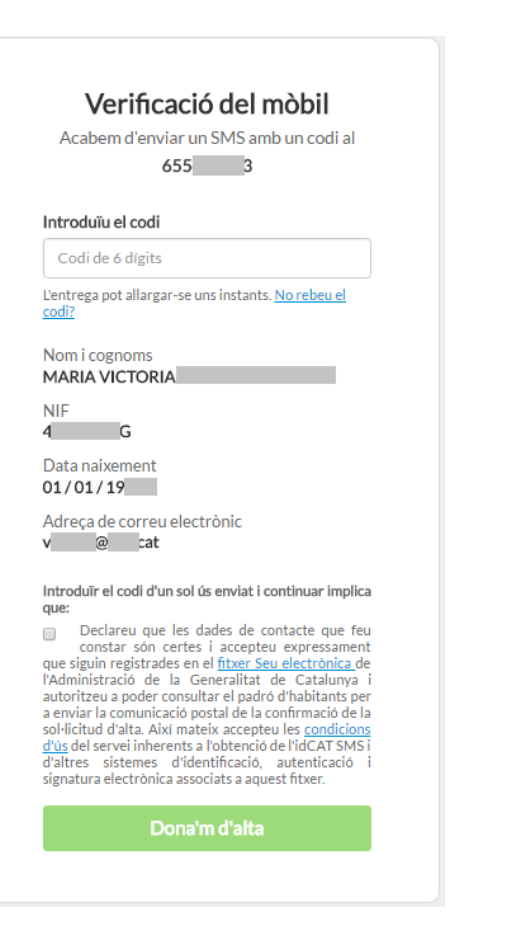

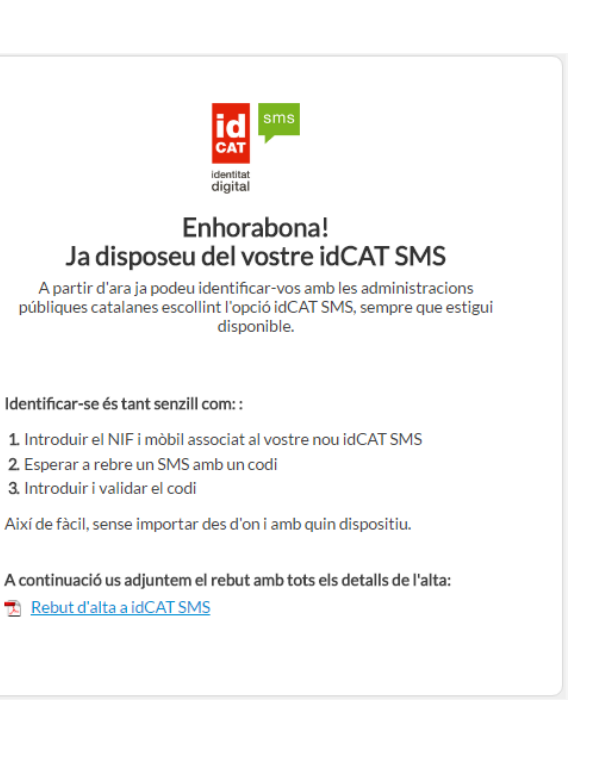

### Video-tutorials

- Video explicatiu realitzat per l'Ajuntament de Terrassa https://www.youtube.com/watch?v=LMPPUwoIfTk
- Video explicatiu realitzat per l'Ajuntament de Sant Hilari Sacalm https://www.youtube.com/watch?v=9clN4BHkb-w

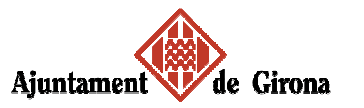

# **Com obtenir IdCATMòbil**

#### Temps requerit:

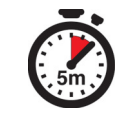

#### Tingueu a mà:

• DNI

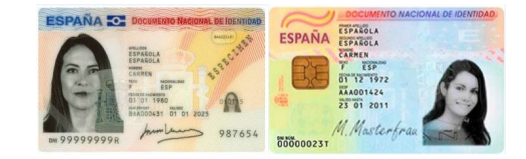

• Targeta sanitària Individual (CatSalut)

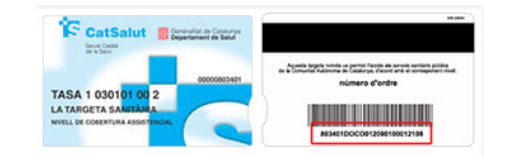

• Telèfon mòbil per rebre SMS

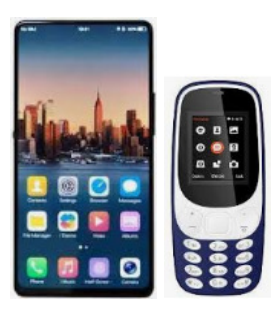

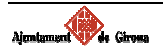

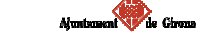